## **ПРАКТИКУМ ПО ФИЗИКЕ**

# **Лабораторная работа 2.06Д ГИСТЕРЕЗИС ФЕРРОМАГНЕТИКА**

*Н. Г. Веселкова, В. А. Кожевников*

## Работа 2.06Д ГИСТЕРЕЗИС ФЕРРОМАГНЕТИКА

Н. Г. Веселкова, В. А. Кожевников

#### Цель работы

Изучение явления магнитного гистерезиса и определение магнитных характеристик ферромагнетика.

#### Залачи

1. Получить на экране осциллографа предельную петлю гистерезиса ферромагнетика в переменном магнитном поле.

2. Вычислить основные параметры ферромагнитного материала: индукцию насыщения  $B_s$ , остаточную индукцию  $B_r$ , коэрцитивную силу  $H_c$ .

3. Получить серию частных петель гистерезиса.

4. Построить основную кривую намагничивания  $B(H)$  ферромагнетика.

5. Построить график изменения магнитной проницаемости  $\mu(H)$  при намагничивании ферромагнетика, определить значение максимальной магнитной проницаемости  $\mu_{max}$ .

#### Ввеление

Все вещества при помещении во внешнее магнитное поле в той или иной мере намагничиваются, т.е. создают собственное (внутреннее) магнитное поле. Магнитные свойства вещества определяются величиной и ориентацией магнитных моментов составляющих его атомов, ионов или молекул [1].

Напомним, что индукция  $\bm{B}$  магнитного поля в веществе складывается из индукции внешнего (намагничивающего) магнитного поля и индукции поля, создаваемого его атомами и молекулами, и для неё имеем выражение (здесь и далее используется система СИ):

$$
B = \mu_0 (H + J). \tag{1}
$$

Здесь  $H$ – напряженность магнитного поля;  $J$  – вектор намагниченности вещества: суммарный магнитный момент единицы объема;  $\mu_0 = 4\pi \cdot 10^{-7}$  $\Gamma$ н/м – магнитная постоянная. Отметим, что под **B** понимается усредненное (макроскопическое) поле в магнетике.

Для изотропного магнетика намагниченность связана с напряженностью магнитного поля *H* согласно формуле:

$$
J = \chi H, \tag{2}
$$

где  $\chi$  - магнитная восприимчивость: безразмерный коэффициент пропорциональности, который является характерной для данного магнетика величиной.

Из формул (1) и (2) следует, что в изотропных средах вектора **B** и **H** связаны соотношением

$$
B = \mu_0 \mu H,\tag{3}
$$

где  $\mu = 1 + \chi$  – безразмерная величина, называемая магнитной проницаемостью вещества. Отсюда следует,

$$
\mu = \frac{B}{\mu_0 H}.\tag{4}
$$

В системе СИ единицей измерения напряженности Н и намагниченности Ј является А/м, а единицей магнитной индукции В является Тл.

В изотропных средах вектор  $\boldsymbol{J}$  может как совпадать по направлению с  $\boldsymbol{H}$ (что соответствует усилению внешнего магнитного поля в веществе), так и иметь противоположное по отношению к  $H$  направление (в таких веществах внешнее магнитное поле ослабляется) - см. рис. 1. Вещества с положительной магнитной восприимчивостью  $(\chi > 0)$  называются *парамагнетиками*. Для них магнитная восприимчивость составляет  $\chi \sim 10^{-3} \div 10^{-6}$ . Вещества, у которых отрицательна  $(\gamma < 0),$ называются магнитная восприимчивость диамагнетиками. К их числу относятся инертные газы, многие органические соединения, некоторые металлы. Для диамагнетиков восприимчивость, как правило, очень мала ( $\chi$ ~10<sup>-6</sup>).

К отдельному классу магнетиков относятся вещества, способные иметь ненулевую намагниченность даже в отсутствие внешнего магнитного поля, и обладающие магнитной анизотропией - зависимостью магнитных свойств от направления намагничивающего поля. Такие вещества получили название ферромагнетиков по-своему наиболее распространенному представителю железу. Кроме железа к их числу принадлежат кобальт, никель, гадолиний, их соединения и сплавы с другими металлами. Ферромагнитными свойствами обладают также некоторые сплавы элементов, которые по отдельности не являются ферромагнитными (например, сплав меди и марганца), и ряд неметаллических веществ, например, ферриты - соединения оксида железа с более основными оксидами других металлов. Магнитная восприимчивость  $\chi$ ферромагнетиков существенно превышает единицу ( $\chi \approx 10^4$ ) – они являются сильномагнитными веществами в отличие от диа- и парамагнетиков, принадлежащих к категории слабомагнитных веществ.

Намагниченность слабомагнитных веществ (парамагнетиков и диамагнетиков) изменяется с напряженностью  $H$  поля линейно, тогда как для ферромагнетиков зависимость  $J(H)$  не является линейной (рис.1).

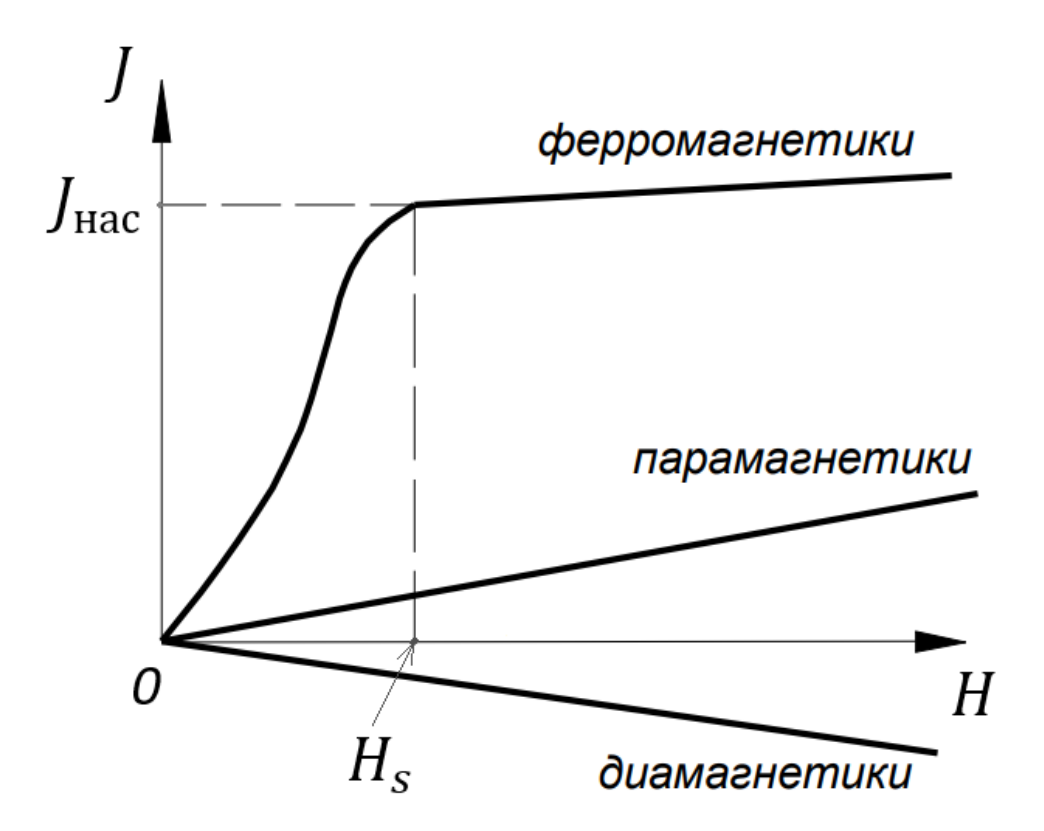

**Рис. 1.** Зависимость намагниченности *[от напряженности магнитного поля H.* 

Нелинейность функции  $J(H)$  приводит к тому, что магнитная проницаемость  $\mu$  оказывается зависящей от напряженности поля  $H$ , таким образом, нелинейной будет и зависимость между  $B$  и  $H$ , которой соответствует кривая 1 первоначального намагничивания на рис. 2. Помимо нелинейной зависимости между величинами  $H$  и  $B$ , для ферромагнетиков характерно явление *гистерезиса* (от греческого "гистерезис" – запаздывание), которое выражается в том, что при изменениях напряженности магнитного поля значения индукции В магнитного поля "отстают" от Н. Гистерезис приводит к тому, что намагничение ферромагнетика не является однозначной функцией Н (рис. 2).

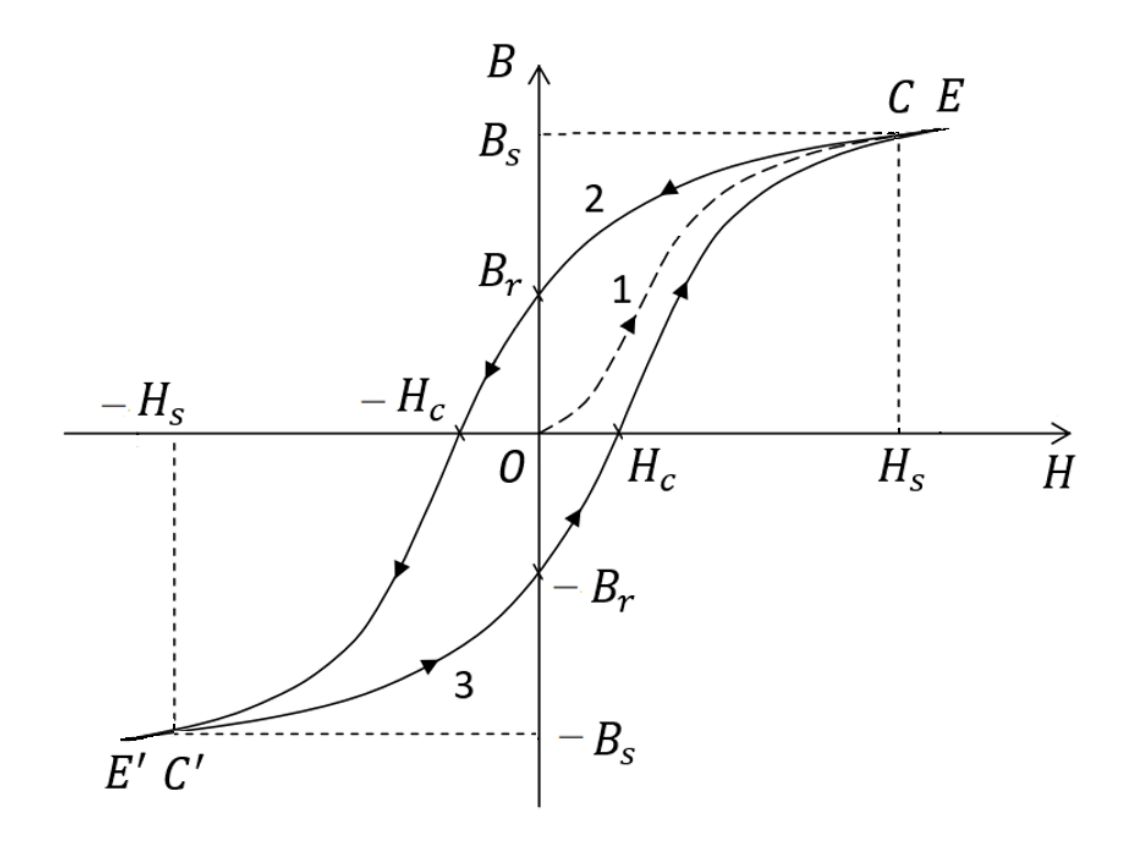

*Рис. 2. Петля гистерезиса ферромагнетика. Пунктир – основная кривая намагничивания; сплошная линия – предельный цикл перемагничивания.*

При циклическом изменении величины и направления напряженности внешнего поля  $H$ , действующего на ферромагнетик, зависимость  $B(H)$ изображается кривой, называемой *петлей гистерезиса* (рис. 2, кривая 2-3 и рис. 3 для семейства петель). Петля гистерезиса обладает центральной симметрией относительно начала координат. Площадь петли гистерезиса пропорциональна энергии, которую выделяет в виде тепла ферромагнетик за каждый цикл перемагничивания.

Если максимальные значения  $H$  таковы, что намагниченность достигает насыщения, получается так называемая *предельная (максимальная) петля гистерезиса* (см. рис. 2). *Состояние насыщения*, соответствующее точке  $C(H_s, B_s)$ , проявляется в том, что при  $H > H_s$  магнитная индукция продолжает расти линейным образом с увеличением (участок *CE*). При уменьшении напряженности магнитного поля  $H$  кривая 1 не воспроизводится: магнитная индукция уменьшается, следуя кривой 2. В точке, когда напряженность внешнего поля обращается в ноль, индукция магнитного поля не исчезает, а

становится равной величине B<sub>r</sub>, называемой *остаточной индукцией*. Индукция  $B$  обращается в ноль лишь под действием поля  $H = - H_c,$  имеющего направление, противоположное начальному. Значение напряженности  $H_c$ называется магнитной *коэрцитивной силой*. Если продолжать увеличивать напряженность этого "обратного" поля, то снова наступит насыщение намагниченности (участок *C'E'*). Последующее изменение напряженности уже в "прямом" направлении сопровождается изменением индукции  $B$  по кривой 3. В результате предельная петля гистерезиса замыкается.

При внесении ферромагнетика в слабое переменное магнитное поле не способное вызвать насыщение его намагниченности, получается петля, называемая *частным циклом.* Частных петель существует бесконечное множество, все они лежат внутри предельной петли гистерезиса (рис. 3). Вершины частных петель гистерезиса образуют *основную кривую намагничивания* (кривая 1 на рис. 2 и пунктирная кривая на рис. 3), она близка к кривой первоначального намагничивания.

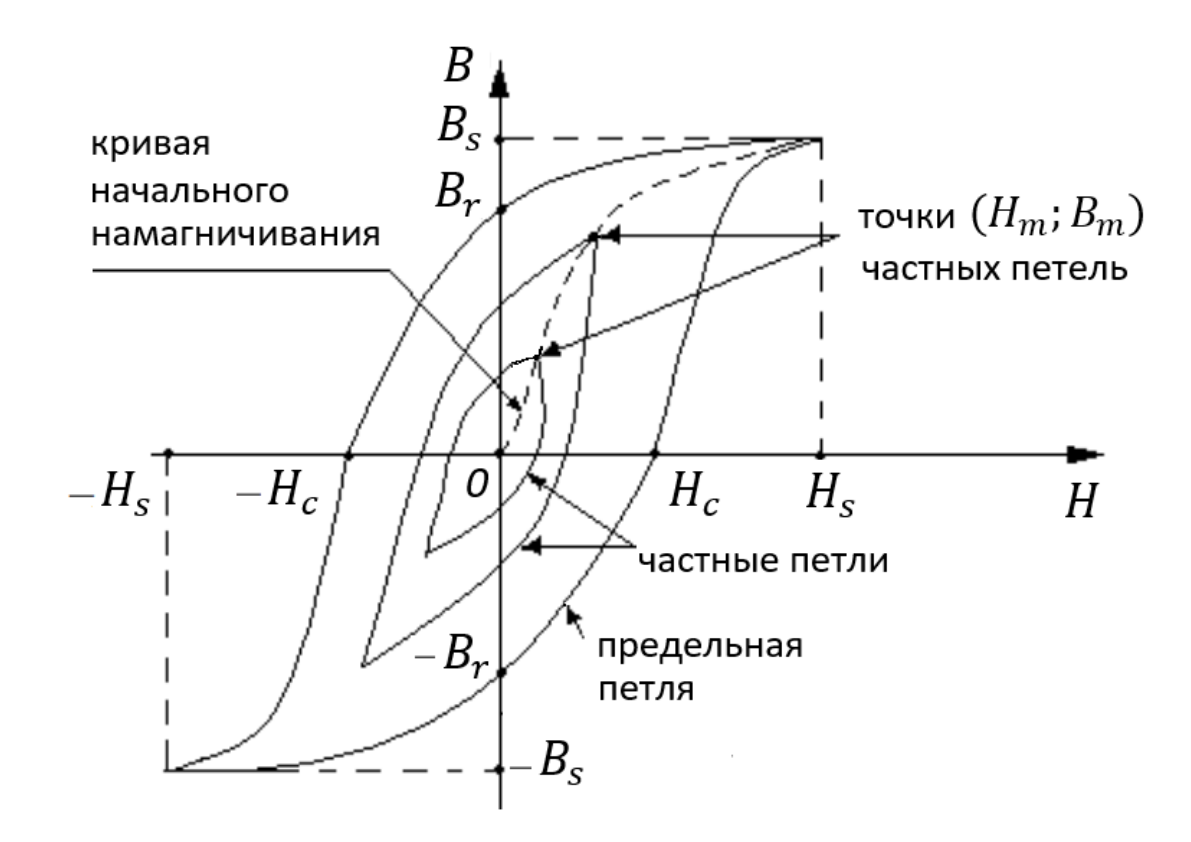

*Рис. 3. Семейство петель гистерезиса.*

Отметим, что в связи с неоднозначностью зависимости  $B(H)$ , понятие магнитной проницаемости применяется лишь к кривой первоначального

намагничивания. Зависимость магнитной проницаемости  $\mu$  от  $H$  может быть построена по функции  $B(H)$ , согласно формуле (4). Функция  $\mu(H)$  имеет вид, представленный на рис. 4.: при росте  $H$  магнитная проницаемость достигает максимума  $\mu_{max}$ , а затем при насыщении намагниченности быстро спадает, асимптотически приближаясь к единице.

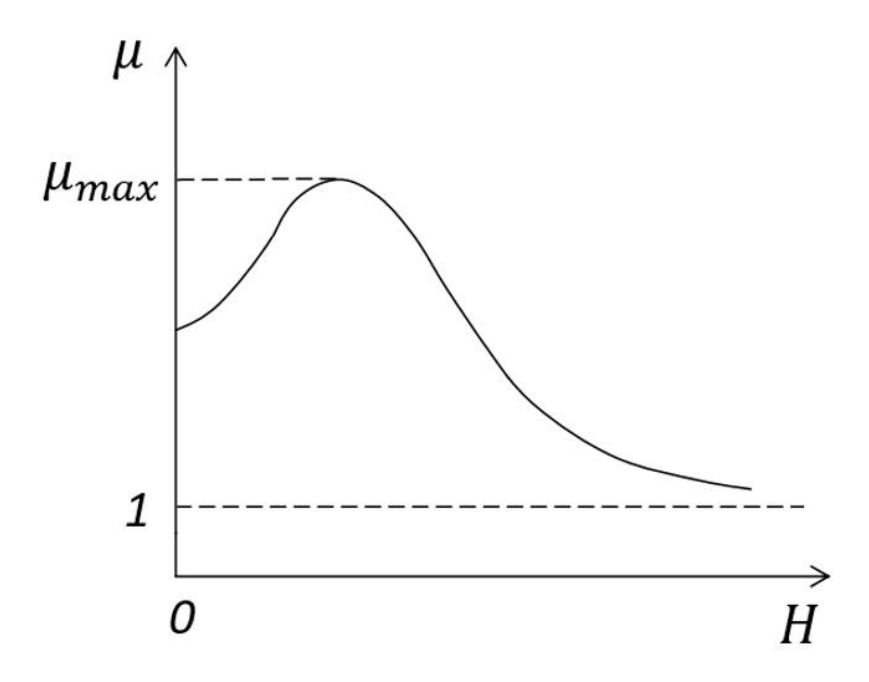

*Рис. 4. Зависимость магнитной проницаемости ферромагнетика от напряженности .*

Величины  $B_r$ ,  $H_c$ ,  $B_s$ ,  $H_s$  (а также  $\mu_{max}$ ) являются основными характеристиками ферромагнетика.

Теория ферромагнетизма была создана Я. И. Френкелем и В. Гейзенбергом в 1928г. Согласно этой теории, ответственными за магнитные свойства ферромагнетиков являются собственные (спиновые) магнитные моменты электронов. При определенных условиях в кристаллах могут возникать *обменные силы*, которые заставляют спины электронов выстраиваться параллельно друг другу, поскольку такая их ориентация оказывается энергетически более выгодной. В результате каждое зерно (кристаллит) ферромагнитного тела, а в случае монокристалла – весь его объем делится на области, имеющие размеры порядка 1-10 мкм, называемые *доменами,* что и приводит к явлению гистерезиса. В пределах каждого домена ферромагнетик спонтанно намагничен до насыщения и обладает некоторым отличным от нуля магнитным моментом.

В ненамагниченном ферромагнетике магнитные моменты доменов хаотично ориентированы в пространстве (рис. 5), и суммарный магнитный момент всего образца равен нулю. При наличии внешнего магнитного поля  $H$ , домены начинают выстраиваться преимущественно вдоль направления поля. При достаточно сильном поле все домены ориентируются в одном направлении, создавая общую намагниченность в материале. Эти процессы являются необратимыми, что и служит причиной гистерезиса.

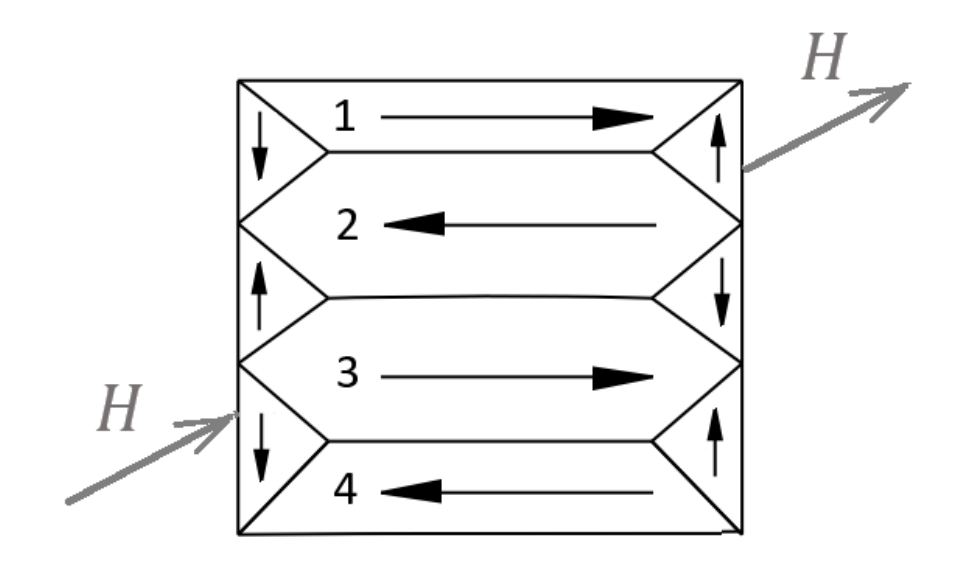

*Рис. 5. Схематическое изображение доменной структуры монокристалла ферромагнетика; H – внешнее поле магнитное поле.*

Ещё одной характерной особенностью ферромагнетиков является наличие определенной температуры T<sub>c</sub>, называемой точкой Кюри, при переходе через которую вещество совершает фазовый переход второго рода, из ферромагнитного состояний в парамагнитное. При температуре выше точки Кюри ферромагнетик становится парамагнетиком с хаотической ориентацией магнитных моментов атомов или молекул. При охлаждении ферромагнетика ниже точки Кюри обменное взаимодействие, отвечающее за параллельную ориентацию магнитных моментов, преодолевает дезориентирующее действие теплового движения, и в нем снова возникают домены.

Отметим, что явление ферромагнетизма, так же, как и явления парамагнетизма и диамагнетизма, имеет квантовую природу.

#### **Описание установки**

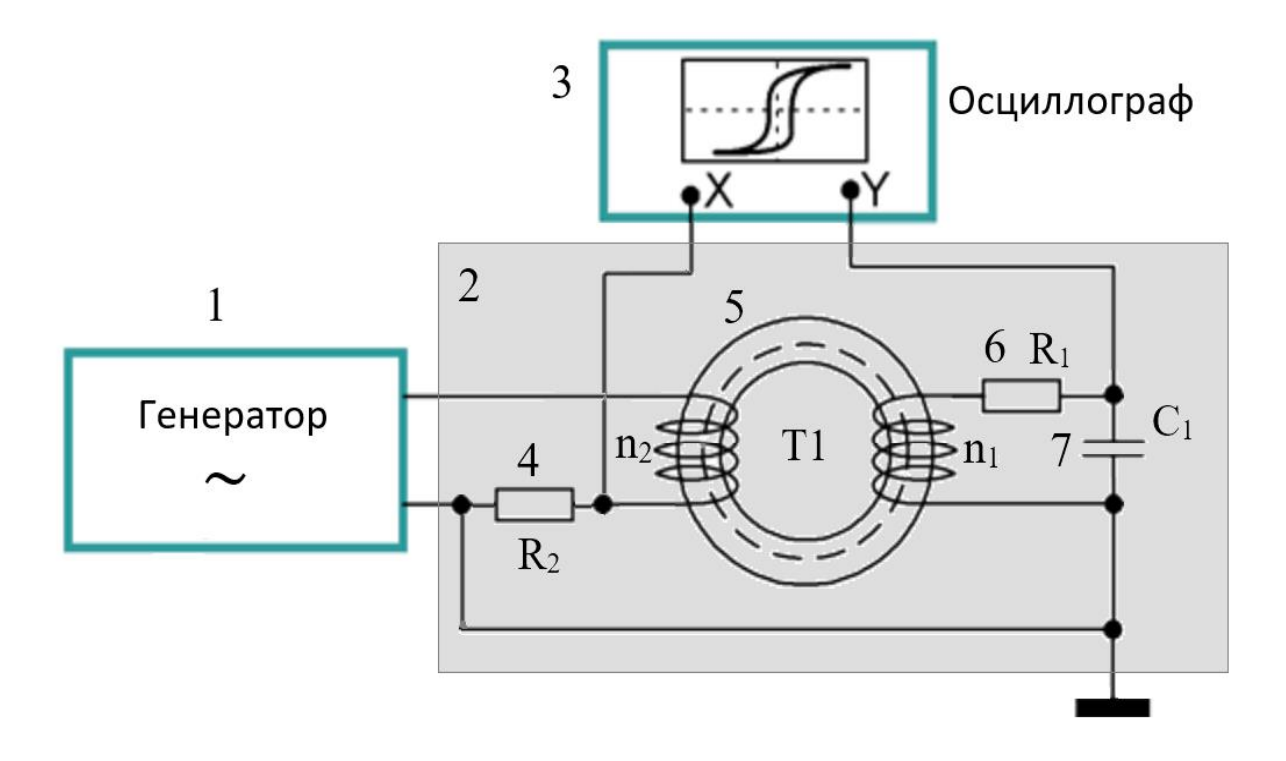

*Рис. 6. Блок-схема экспериментальной установки: 1. Цифровой генератор; 2. Модуль образца с интегрирующей цепочкой; 3. Цифровой осциллограф; 4. Резистор в цепи намагничивающей обмотки; 5. Ферритовый тороидальный сердечник; 6. Резистор интегрирующей цепочки; 7. Конденсатор интегрирующей цепочки.*

Исследуемый образец представляет собой ферритовый тороидальный (кольцевой) сердечник  $T1$  трансформатора прямоугольного поперечного сечения площадью S, на котором имеются две обмотки: намагничивающая обмотка с числом витков  $n_2$  и измерительная обмотка с числом витков  $n_1$ .

Схема установки представлена на рис. 6, а на рис. 7 дана ее фотография. На намагничивающую обмотку подают сигнал  $U_{in}$  от генератора синусоидального напряжения, частоту и амплитуду которого регулируют с помощью функциональных клавиш на панели генератора. Напряжение  $U_x$  с сопротивления  $R_2$  подается на вход  $X$ , а напряжение  $U_y$  конденсатора  $C$  - на вход У электронного осциллографа.

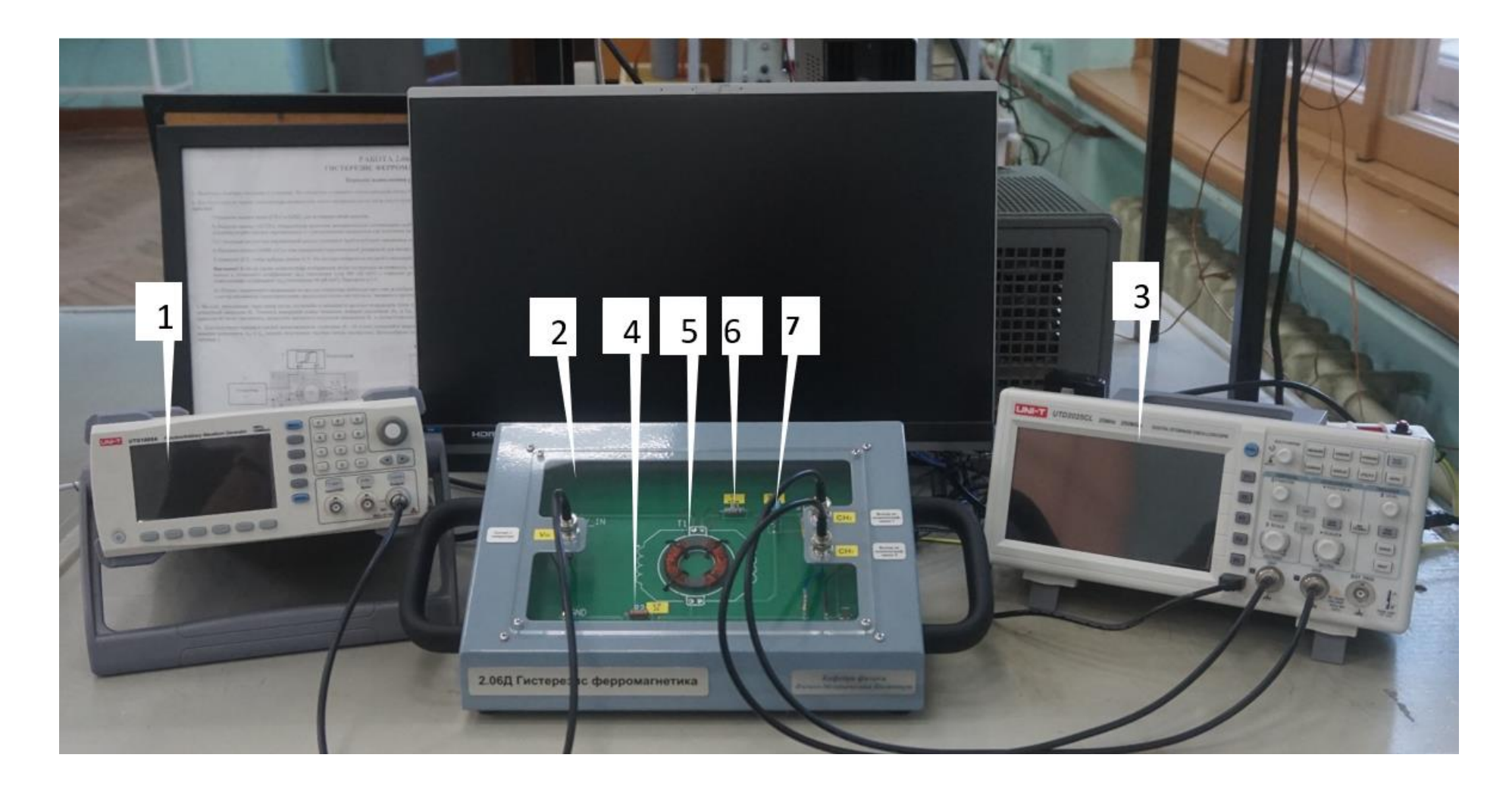

*Рис. 7. Экспериментальная установка: 1. Цифровой генератор; 2. Модуль образца с интегрирующей цепочкой; 3. Цифровой осциллограф; 4. Резистор в цепи намагничивающей обмотки; 5. Ферритовый тороидальный сердечник; 6. Резистор интегрирующей цепочки; 7. Конденсатор интегрирующей цепочки.*

Если отклонение луча на экране осциллографа по горизонтали составляет  $x$  делений, а по вертикали –  $y$  делений, то напряжение  $U_x$   $(U_y)$ , поступающее на вход  $X(Y)$  осциллографа

$$
U_x = a_x x, \ U_y = a_y x,\tag{5}
$$

где  $a_x$  и  $a_y$  (В/дел, под делением понимается одна "большая" клетка) – коэффициенты горизонтального и вертикального отклонения луча, соответственно, т.е. цены делений шкалы экрана по горизонтали и вертикали.

Покажем, что в данной схеме напряжение  $U_x$  пропорционально напряженности *H* магнитного поля, а напряжение  $U_y$  пропорционально индукции В магнитного поля в сердечнике.

Ток намагничивающей обмотки  $I_2$  возбуждает в тороидальном сердечнике магнитное поле напряженностью

$$
H = \frac{n_2}{l} I_2. \tag{6}
$$

Формула (6) справедлива в том случае, когда сопротивление  $R_1 \gg R_2$  и влиянием тока измерительной обмотки  $I_1$  на магнитный поток в сердечнике можно пренебречь. Здесь  $l = 2\pi r - \mu$ лина окружности сердечника по средней линии (средняя длина силовой линии магнитного поля в сердечнике),  $r =$  $(r_1 + r_2)/2$  – средний радиус тороида.

Последовательно с намагничивающей обмоткой подключен резистор  $R_2$ , падение напряжения на котором равно  $U_2 = I_2 R_2$  или, с учетом (6),

$$
U_2 = \frac{R_2 l}{n_2} H,\t\t(7)
$$

т.е. пропорционально напряженности магнитного поля  $H$ . Это напряжение подается на вход  $X$  усилителя горизонтальной развертки осциллографа.

По горизонтальному отклонению  $x$  луча легко вычислить напряженность, преобразуя (7) к следующему виду (с учетом соотношения (5), в котором  $U_x = U_2$ 

$$
H = m_x x, \tag{8}
$$

$$
m_x = \frac{n_2 a_x}{l R_2} \tag{9}
$$

есть масштаб оси Х, который позволяет определить напряженность магнитного поля Н по изображению на экране осциллографа.

Если напряжение на входе *Y* осциллографа отсутствует, то на экране будет видна горизонтальная линия, длина которой  $2x$  соответствует удвоенной амплитуде напряженности 2Н.

В измерительной обмотке индуцируется ЭДС (в соответствии с законом электромагнитной индукции Фарадея), пропорциональная скорости изменения индукции магнитного поля в образце, модуль которой равен:

$$
\varepsilon = n_1 \frac{d\Phi}{dt} = n_1 S \frac{dB}{dt},\tag{10}
$$

где  $S$  – площадь поперечного сечения сердечника,  $\Phi = BS$  – магнитный поток через каждый виток. Из (10) следует, что для нахождения индукции В нужно проинтегрировать по времени ЭДС в измерительной обмотке испытуемого образца:

$$
B = \frac{1}{n_1 s} \int_0^t \varepsilon \, dt \tag{11}
$$

Для осуществления такой операции в схеме установки применяется простейшая интегрирующая  $R_1C_1$ -цепочка. Напряжение на всей  $R_1C_1$ -цепочке  $U_{\rm{bx}} = \varepsilon$ ; выходным сигналом служит напряжение на конденсаторе  $U_y = U_c$ . Этот сигнал с конденсатора подается на вход усилителя вертикальной развертки осциллографа (см. рис. 6). Интегрирование будет достигнуто при условии, что  $U_{\nu} \ll U_{\text{ex}}$ , которое выполняется в том случае, если  $R_1 \gg 1/(\omega C_1)$ (в данной работе требуемое неравенство выполнено). В этом случае ток измерительной обмотки  $I_1$  определяется лишь величиной сопротивления  $R_1$ ,

$$
I_1 \approx \frac{\varepsilon}{R_1}.\tag{12}
$$

Напряжение на конденсаторе определяется его зарядом  $U_c = q/C_1$ , а заряд q можно вычислить интегрированием по времени силы тока  $I_1$ . Таким образом, с учетом (10),

$$
U_{y} = U_{C} = \frac{1}{C} \int_{0}^{t} I_{1} dt = \frac{n_{1}S}{CR_{1}} \int_{0}^{B} \frac{dB}{dt} dt = \frac{n_{1}S}{CR_{1}} B.
$$
 (13)

что и требовалось доказать.

Учитывая, что вертикальное отклонение луча у пропорционально напряжению  $U_y$  (формула (5)), преобразуем (13) к виду:

$$
B = m_{\gamma} y,\tag{14}
$$

где

$$
m_{y} = \frac{R_1 c a_y}{s n_1} \tag{15}
$$

масштаб оси *Y*, который позволяет по измеренному вертикальному отклонению луча у вычислить соответствующее значение индукции магнитного поля В.

Если сигнал на вход  $X$  не подан, на экране осциллографа будет видна вертикальная линия, длина которой 2у соответствует удвоенной амплитуде магнитной индукции 2В.

При одновременной подаче на входы Х и У осциллографа одинаковой переменных напряжений частоты.  $O$ *THO* **ИЗ** которых пропорционально напряженности поля в сердечнике трансформатора  $(U_x \sim H)$ , а другое – магнитной индукции  $(U_v \sim B)$ , на экране осциллографа будет воспроизводиться динамическая зависимость  $B(H)$ , т.е. петля гистерезиса.

#### Порядок проведения работы

 $1$ Ознакомьтесь с электрической цепью установки (рис. 6). Проверьте правильность её подключения к генератору и осциллографу. Включите генератор, выставьте на нем синусоидальную форму сигнала с частотой 3,7 kHz и амплитудой 10 Vpp, включите выход нажатием кнопки [Channel Output] (рис.8).

 $2.$ Включите осциллограф. На панели осциллографа нажмите кнопку [CH1] для выбора сигнала из первого канала и установите коэффициент  $(a_x)$ отклонения луча 200 мВ (mV) с помощью левой ручки [SCALE] (VOLTS/DIV). Аналогично, нажмите кнопку [СН2] и установите на втором канале осциллографа с помощью той же ручки [SCALE] коэффициент  $(a_v)$  отклонения 50 мВ (mV). Значения этих коэффициентов отображаются в нижней части экрана осциллографа (см. рис. 9).

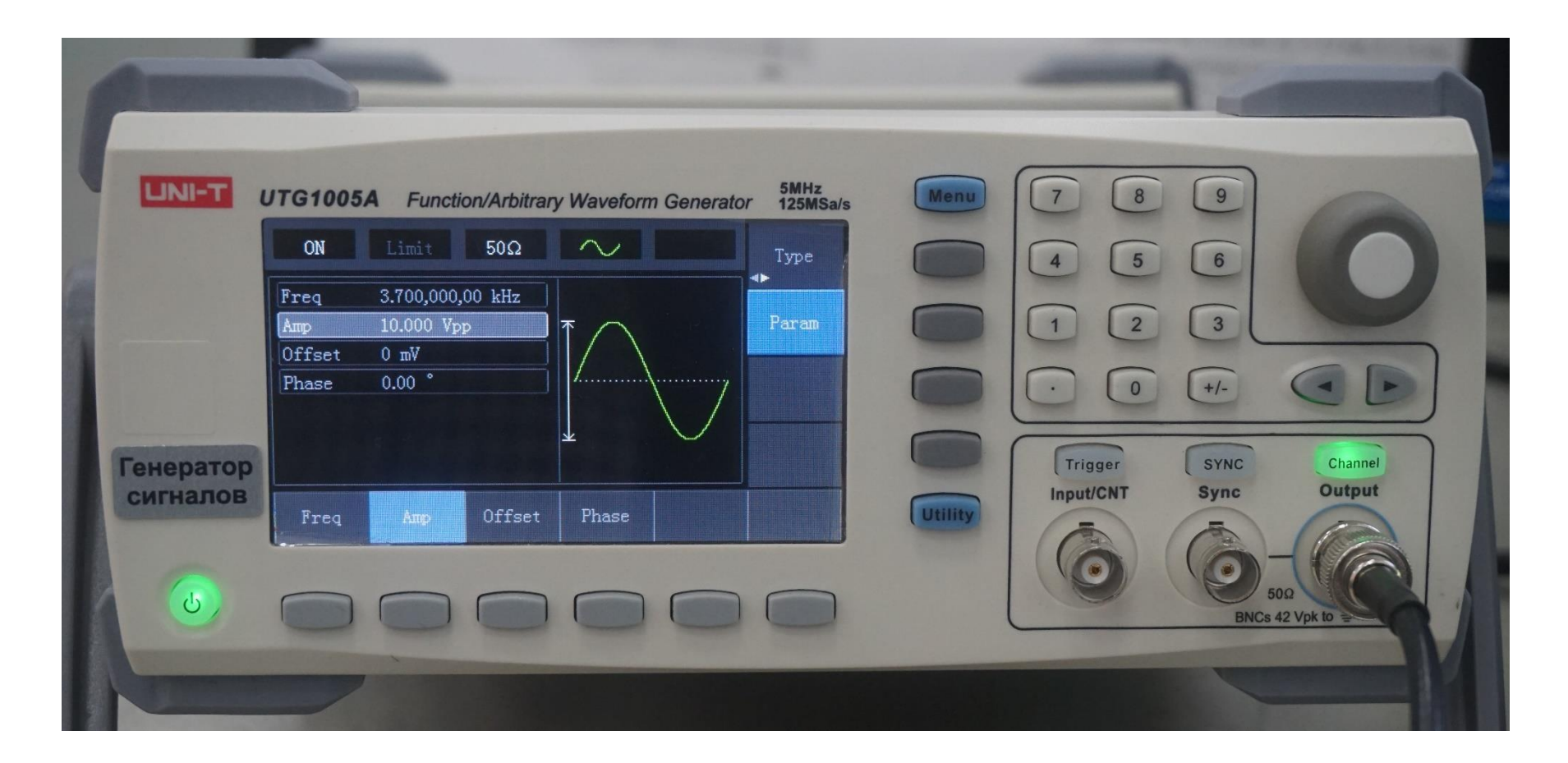

*Рис. 8. Лицевая панель генератора UNI-T UTG1005A.*

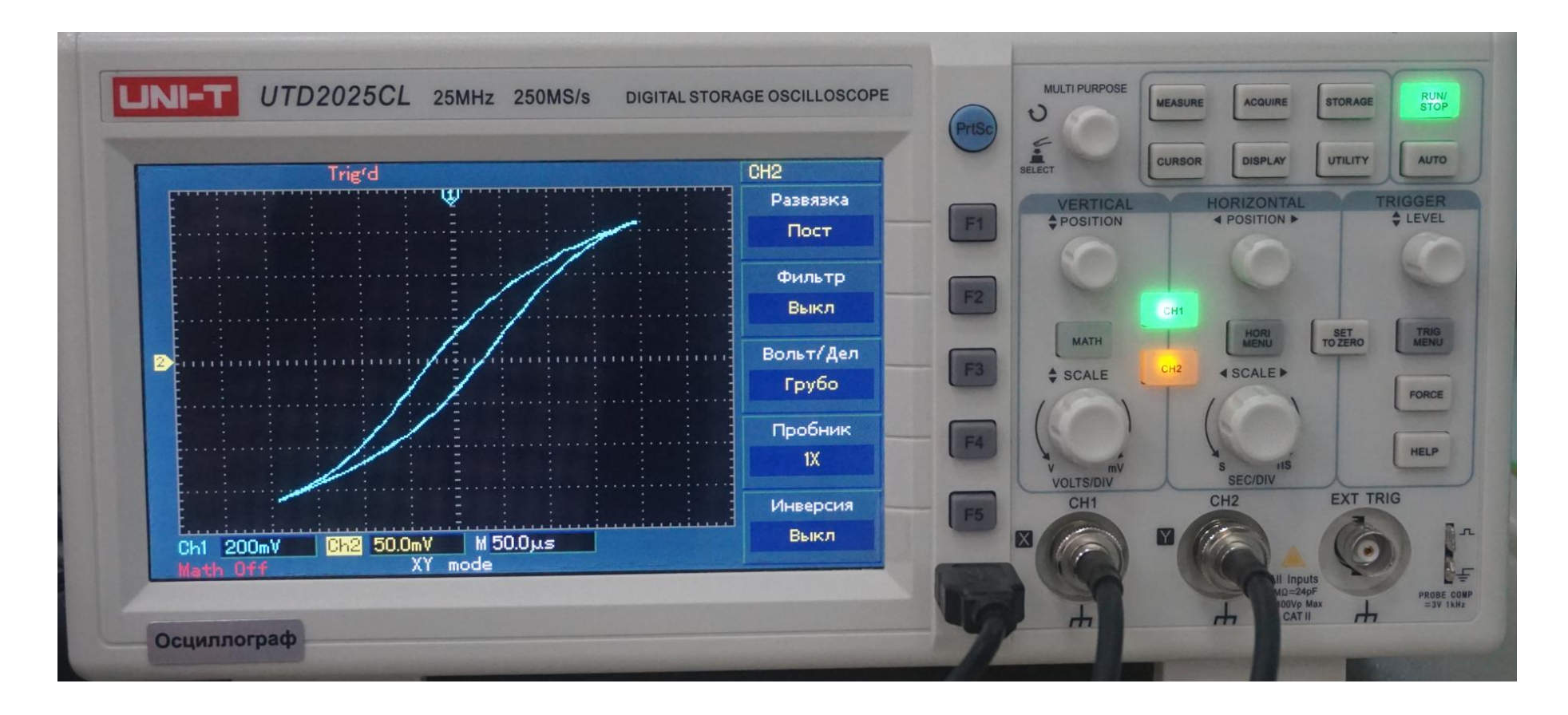

Рис. 9. Лицевая панель осциллографа UNI-T UTD2025CL.

3. Для получения на экране осциллографа изображения петли гистерезиса переключите осциллограф в режим отображения X-Y, выполняя следующие действия:

1) Нажмите кнопки меню [CH1] и [CH2] - для активации обоих каналов. На экране осциллографа появится изображение двух синусоидальных сигналов, поступающих на пластины горизонтального и вертикального отклонения.

2) Нажмите кнопку [DISPLAY] в зоне управления горизонтальной разверткой для вызова меню настройки горизонтальной развертки.

3) Нажмите [F2] для выбора режима X-Y. На дисплее отобразятся входной и выходной сигналы в виде предельной петли гистерезиса (при амплитуде сигнала 10 Vpp, подаваемого с генератора).

4) Отрегулируйте положение осциллограммы по центру экрана осциллографа. Для этого понизьте амплитуду подаваемого с генератора сигнала до 100 mVpp и ручками горизонтального [VERTICAL POSITION] и вертикального [HORIZONTAL POSITION] смещения луча поместите сфокусированную светящуюся точку в центр координатной сетки экрана. Затем вновь увеличьте амплитуду подаваемого сигнала до 10 Vpp.

4. На осях, проходящих через центр петли, отсчитайте и запишите в протокол координаты точек  $x_c$  и  $y_r$  в делениях сетки, соответствующих значениям коэрцитивной силы  $H_c$  и остаточной индукции  $B_r.$  Для повышения точности измерений рекомендуется измерять удвоенные расстояния 2 $\overline{x}_c$  и 2 $\overline{y}_r$ , отвечающие значениям 2 $H_c$  и 2 $B_r$ . Измерьте координаты  $x_s$  и  $y_s$  вершины предельной петли гистерезиса. Для этого целесообразно измерять удвоенные расстояния  $2x_s$  и  $2y_s$  между вершинами петли.

5. Для получения основной кривой намагничивания равномерными шагами (15-20 точек) уменьшайте напряженность магнитного поля в образце, меняя амплитуду сигнала, подаваемого с генератора, в диапазоне 500 mVpp ÷ 10 Vpp. Каждый раз измеряйте расстояния  $2x_m$  и  $2y_m$  между вершинами полученных частных петель гистерезиса. Результаты заносите в таблицу 1.

Таблица 1. Результаты прямых и косвенных измерений для предельной и частных петель гистерезиса.

| $No$ опы-      | $2x_m$ , | $2H_m$ ,        | $2y_m$ , | $2B_m$ , Тл | $\overline{12B_m}$                     |                     |
|----------------|----------|-----------------|----------|-------------|----------------------------------------|---------------------|
| та             | дел      | $A\!/\!{\rm M}$ | дел      |             | $\mu = \frac{1}{\mu_0} \frac{1}{2H_m}$ |                     |
|                |          |                 |          |             |                                        |                     |
| $\mathbf{1}$   |          |                 |          |             |                                        | $a_x=$              |
| $\overline{2}$ |          |                 |          |             |                                        | $m_x =$             |
| $\overline{3}$ |          |                 |          |             |                                        | $a_y =$             |
| $\overline{4}$ |          |                 |          |             |                                        | $m_y =$             |
| 5              |          |                 |          |             |                                        | $2x_s =$            |
| 6              |          |                 |          |             |                                        | $2H_s =$            |
| $\overline{7}$ |          |                 |          |             |                                        | $2y_s =$            |
| 8              |          |                 |          |             |                                        | $2B_s =$            |
| 9              |          |                 |          |             |                                        | $2x_c =$            |
| 10             |          |                 |          |             |                                        | $2H_c =$            |
| $\ddots$       |          |                 |          |             |                                        | $2y_r =$            |
| 20             |          |                 |          |             |                                        | $\overline{2B_r} =$ |

#### Обработка результатов измерений

1. По формулам (9) и (15) вычислите значения масштабов  $m_x$  и  $m_y$  (во избежание ошибок, расчет масштабов выполните на занятии в лаборатории и результат согласуйте с преподавателем), для этого предварительно рассчитайте параметры сердечника:

- длину окружности сердечника по средней линии

$$
l = 2\pi r = \pi (r_1 + r_2) = \pi (d_1 + d_2)/2, \tag{16}
$$

где  $d_1, d_2$  – внешний и внутренний диаметры тороидального сердечника, соответственно.

- площадь поперечного сечения сердечника

$$
S = (d_1 - d_2)h2, \t(17)
$$

где  $h$  – толщина сердечника.

2. По измеренным значениям координат  $x_c$ ,  $y_r$ ,  $x_s$ ,  $y_s$  и формулам (14) и (8) вычислите значения остаточной индукции  $B_r$ , коэрцитивной силы  $H_c$ ,

индукции насыщения  $B_s$  и напряженности поля магнитной  $H_{\rm c}$ соответствующей насыщению.

3. Вычислите значения напряженности  $H_m$  и индукции  $B_m$  магнитного поля, соответствующие координатам  $(x_m, y_m)$  вершин наблюдаемых частных петель гистерезиса из таблицы 1, используя формулы (14) и (8). Результаты занесите в ту же таблицу. По полученным данным постройте график  $B(H)$  – основную кривую намагничивания.

4. Вычислите магнитную проницаемость  $\mu$  ферромагнетика во всех измеренных точках основной кривой намагничивания по формуле

$$
\mu = \frac{1}{\mu_0} \frac{2B_m}{2H_m}
$$

где  $\mu_0 = 4\pi \cdot 10^{-7} \Gamma_H/m$  – магнитная постоянная. Полученные значения занесите в таблицу 1. Постройте график зависимости  $\mu(H)$  и определите по нему максимальное значение магнитной проницаемости материала  $\mu_{max}$  и напряженность поля  $H_{max}$ , соответствующую этому значению.

5. Оцените относительную погрешность отсчета (включающую в себя погрешность совмещения линий осциллограммы с линиями шкалы и погрешность отсчета из-за конечной ширины линии [6]) для остаточной индукции, коэрцитивной силы и индукции насыщения по формулам:

$$
\delta B_r \approx 0.4 \frac{b_y}{2y_r}, \quad \delta H_c \approx 0.4 \frac{b_x}{2x_c}, \quad \delta B_s \approx 0.4 \frac{b_y}{2y_s},
$$

где  $b_{x/v}$  – ширина линии луча по горизонтали/вертикали. Затем вычислите абсолютные погрешности для этих величин:  $\Delta B_r = B_r \cdot \delta B_r$ ,  $\Delta H_c =$  $H_c \cdot \delta H_c$ ,  $\Delta B_s = B_s \cdot \delta B_s$ .

6. Сравните полученные значения  $\mu_{max}$ ,  $B_r$ ,  $H_c$ ,  $B_s$  с взятыми из справочной литературы.

#### Контрольные вопросы

1. Как определяется магнитная проницаемость вещества? Каким образом изменяется магнитная проницаемость при намагничивании ферромагнетика?

2. В чем заключается явление магнитного гистерезиса? От чего зависит вид петли гистерезиса? Как получить петлю гистерезиса на экране осциллографа?

3. Как зависят намагниченность / и индукция В ферромагнетика от напряженности магнитного поля  $H$ ?

4. Как отличить предельную петлю гистерезиса ферромагнетика от частных петель? Какие параметры ее характеризуют?

5. Как по изображению петли гистерезиса на экране осциллографа рассчитать остаточную индукцию и коэрцитивную силу?

6. Какую роль играет RC-цепочка (последовательно соединенные резистор и конденсатор) в измерительной цепи?

7. Опишите процедуру снятия основной кривой намагничивания ферромагнетика. Как вычислить максимальное значения магнитной проницаемости?

#### **Литература**

1. Иванов В.К. Физика. Электромагнетизм: учеб. пособие. СПб. ПОЛИТЕХ-ПРЕСС, 2022 г.

2. Сивухин Д. В. Общий курс физики. В 5-ти томах. Том 3. Электричество, М.: Физматлит, 2020 г.

3. Матвеев А.Н. Электричество и магнетизм. (Курс общей физики в 5 томах, т. 3), СПб.: Лань, 2010 г.

4. Савельев И. В. Курс общей физики. В 5 томах. Том 2. Электричество и магнетизм. СПб.: Лань, 2022 г.

5. Иродов И. Е. Электромагнетизм. Основные законы. М.: БИНОМ. Лаборатория знаний, 2009 г.

6. Ананьева Н.Г., Самойлов В.Н., Киров С.А.. Лабораторная работа 4 (практикум "Введение в технику эксперимента"). Учебное пособие Под редакцией Кирова С.А.. – М.: ООП Физ. фак-та МГУ, 2012. 23 с.

7. Вонсовский С. В. Магнетизм. Магнитные свойства диа-, пара, ферро-, антиферро-, и ферримагнетиков. М.: Наука, гл. ред. физ.-матем. лит., 1971 г.

### **Работа 2.06Д при дистанционном доступе к лабораторной установке. Введение**

Данный вариант работы используется в случае невозможности очного проведения занятий. Для успешного выполнения необходимо присутствие преподавателя (или лаборанта) в зале лабораторных работ. Для выполнения лабораторной работы в дистанционном режиме нужны приложение для

видеоконференций и приложение для удаленного доступа и управления компьютерами (или приложение, в котором реализованы обе эти функции).

Перед началом работы преподаватель (или лаборант) включает все приборы лабораторной установки, видеокамеру и компьютер, подсоединённый к установке (смотреть инструкцию на стр.98). На этом компьютере запускаются приложение для видеоконференций и приложение для удаленного доступа и управления компьютерами, а также программа удаленного управления лабораторной работы "Гистерезис ферромагнетика" (в дальнейшем эту программу для краткости будем называть "Hysteresis" – ярлык программы с таким названием есть на рабочем столе операционной системы). Интерфейс программы во многом повторяет интерфейс приборов лабораторной установки и позволяет полностью управлять ими с компьютера (см. рис. 10). В верхней левой части окна программы расположен интерфейс управления генератором, в правой верхней части находится окно изображения с видеокамеры, снимающей лабораторную установку в режиме реального времени (на рис. 8 — это окно пустое), в нижней части расположен интерфейс управления осциллографом.

Управление осциллографом и генератором осуществляется в окне программы с помощью компьютерной мыши. Нажатие левой кнопки мыши (ЛКМ) по кнопке виртуального осциллографа или генератора в окне программы повторяет физическое нажатие на кнопку реального осциллографа или генератора. Стоит отметить, что после нажатия ЛКМ по любой из кнопок управления осциллографом, физическое управление реальным осциллографом может блокироваться (т.е. реальный осциллограф может перестать реагировать на нажатие любой из кнопок на панели управления). Чтобы разблокировать физическое управление осциллографом, необходимо нажать ЛКМ на значок разблокировки (замочек) на виртуальном осциллографе в окне программы (этот значок находится в правом верхнем углу виртуального осциллографа, выше кнопки "Run/Stop" и левее кнопки Help с вопросительным знаком – см. рис. 10).

Отличие панели управления виртуального генератора от панели управления физического генератора заключается в том, что многофункциональная ручка-переключатель и кнопки направлений со стрелками находятся в одной области виртуальной панели управления (в

правом верхнем углу панели – см. рис. 10). Темный экран виртуального управления осциллографа или генератора в окне программы и перечеркнутый символ USB (у генератора этот символ USB находится в левом нижнем углу его панели, у осциллографа – в самом низу (примерно посередине) его панели) означает, что соединение осциллографа или генератора с компьютером не установлено (либо соответствующий прибор выключен, либо отсутствует USB-подключение между прибором и компьютером). В нижней правой части окна программы "Hysteresis" (ниже окна изображения с видеокамеры) находится кнопка "Настройки камеры". При нажатии ЛКМ на эту кнопку раскрывается окно настроек видеокамеры, где можно задать фокус, экспозицию, баланс белого, яркость, размытие и насыщенность (первые три параметра можно установить в стандартное значение, нажав в поле "Auto" справа от соответствующей настройки).

На компьютере, подсоединённом к установке, преподавателем (или лаборантом) в приложении для видеоконференций запускается видеоконференция для данного занятия и данной работы. После этого студенты, выполняющие данную работу, должны присоединиться к созданной видеоконференции. Допуск к лабораторной работе через видеоконференцию осуществляется обычно, путем ответа на вопросы преподавателя; примеры контрольных вопросов приведены выше. После допуска преподаватель решает, какому студенту из бригады нужно передать управление – именно этот студент будет фактически управлять установкой и снимать показания, остальные студенты будут играть роль наблюдателей. Студент через приложение для удаленного доступа и управления компьютерами получает управление программой "Hysteresis" и теперь может дистанционно проводить измерения согласно разделу **"Порядок проведения"**, а все остальные студенты смогут наблюдать процесс в интерфейсе программы "Hysteresis". Для записи результатов измерений может использоваться как бумажный, так и электронный протокол, по решению преподавателя. Факт выполнения фиксируется видеозаписью собрания.

*По окончании выполнения работы, выключение приборов и компьютера осуществляется преподавателем.*

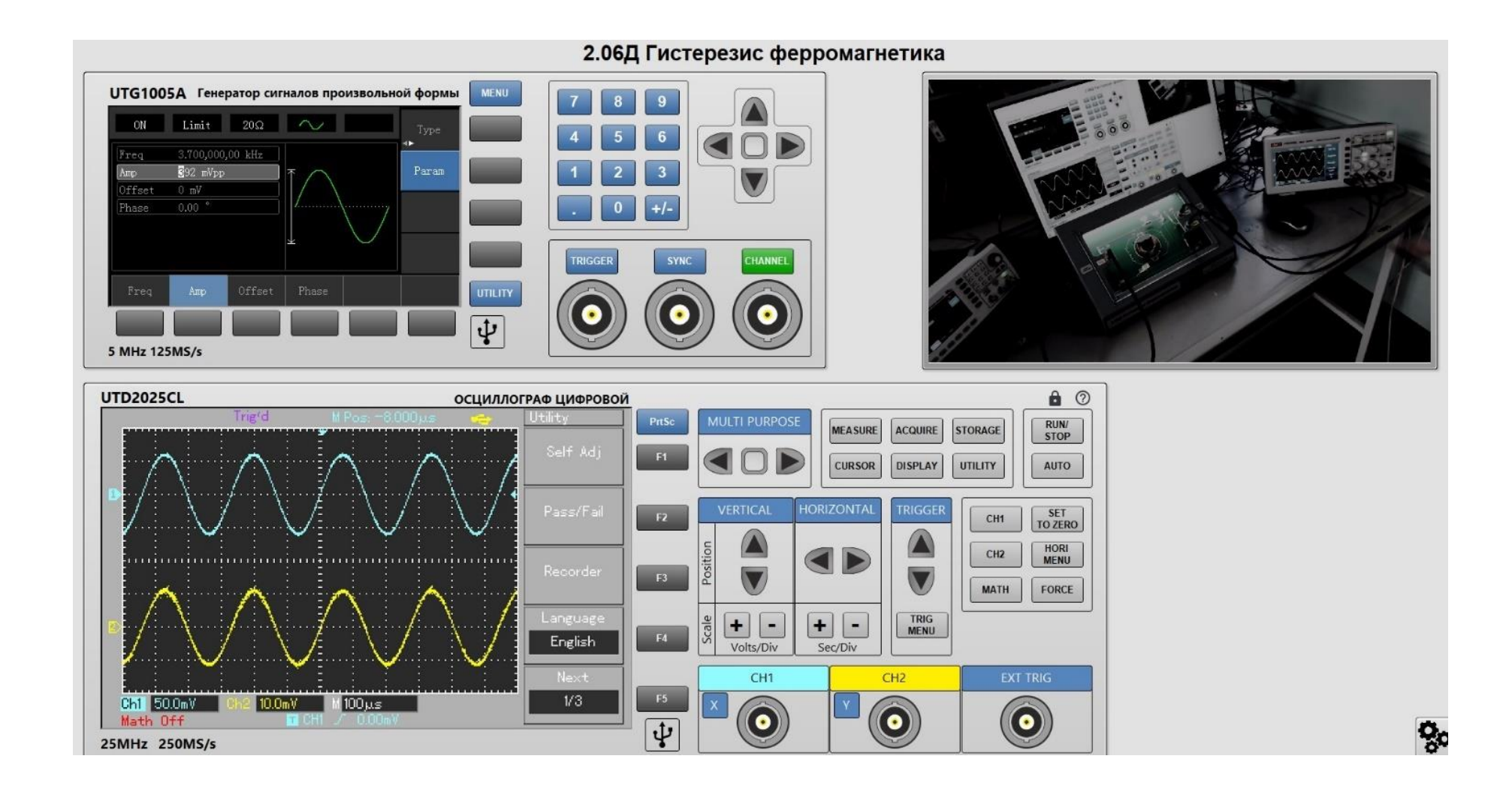

*Рис 10. Интерфейс программы "Hysteresis" для дистанционного управления установкой.*